## **E-LAN Service Graphic**

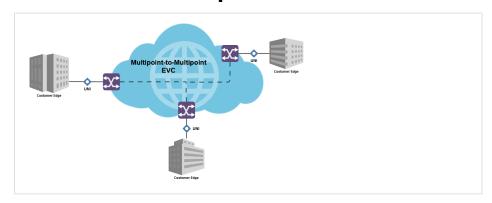

Related and Further Reading

Categories

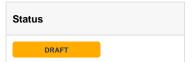

## **Gliffy Version**

To edit the graphic on the left, hover over this Gliffy version and click the 'pencil' icon to enter edit mode.

Save your changes and this page will automatically update.

Any changes to the Gliffy original can be rolled back using version history if needed.

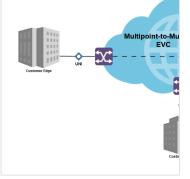

## Contributor(s)

Reviewer(s)